## **Kaseya BMS Template Bots**

You can customize the Kaseya BMS template bots for your own business needs. In this article, you will read about the published or alpha versions of Kaseya BMS Bots template bots, including how they work, are accessed and are customized.

What's on this page:

- [Descriptions, triggers, and alert messages of the bots](#page-0-0)
- [Where to find the Kaseya BMS template bots](#page-0-1)
- [How to clone a template bot](#page-1-0)

## <span id="page-0-0"></span>Descriptions, triggers, and alert messages of the bots

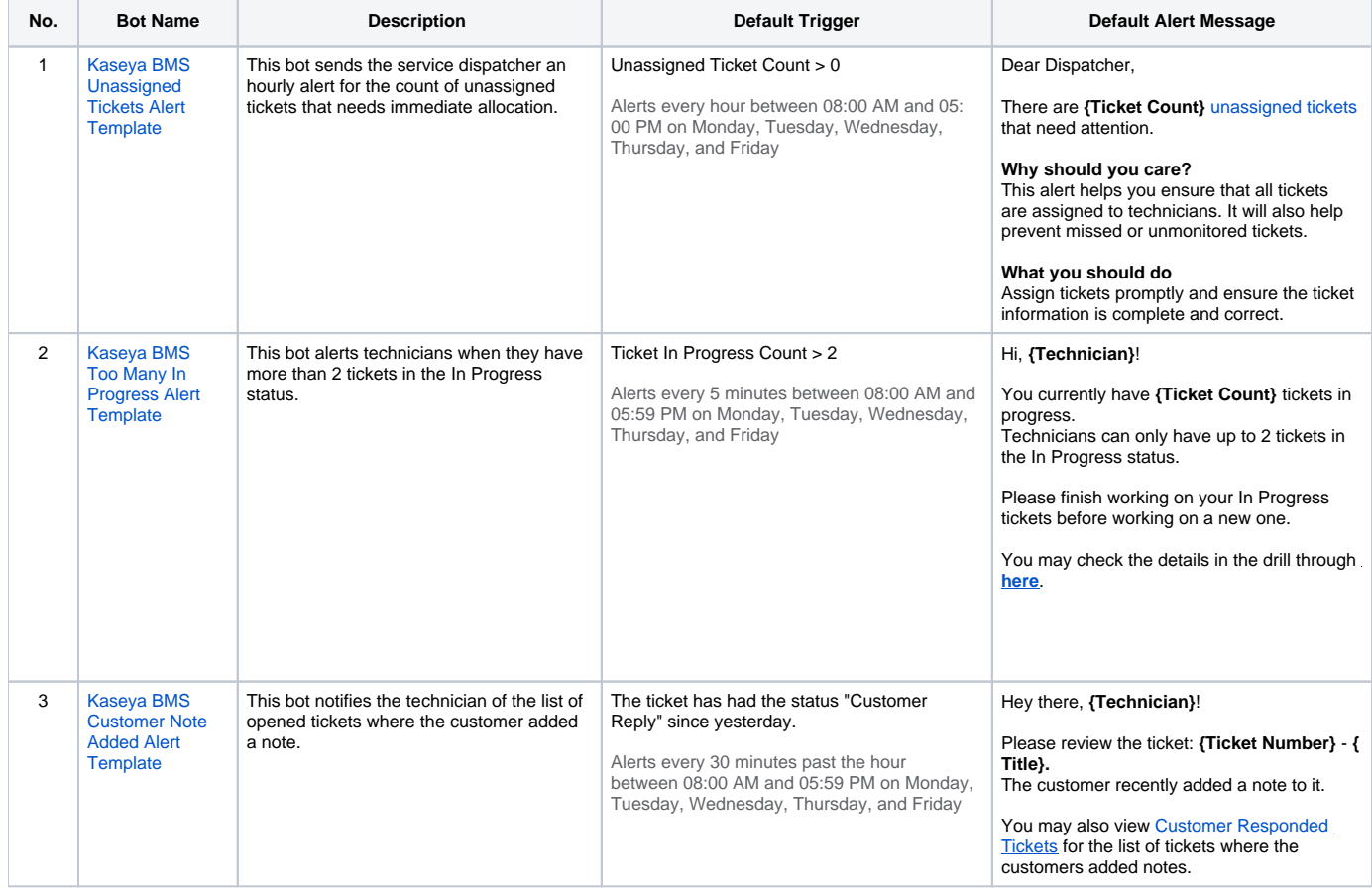

## <span id="page-0-1"></span>Where to find the Kaseya BMS template bots

To locate the Kaseya BMS template bots:

- 1. Navigate to **[Bots](https://app.mspbots.ai/Bots)** on the MSPbots menu.
- 2. Click the **Templates Bots** tab.
- 3. Click any of the integration groups to Kaseya BMS.

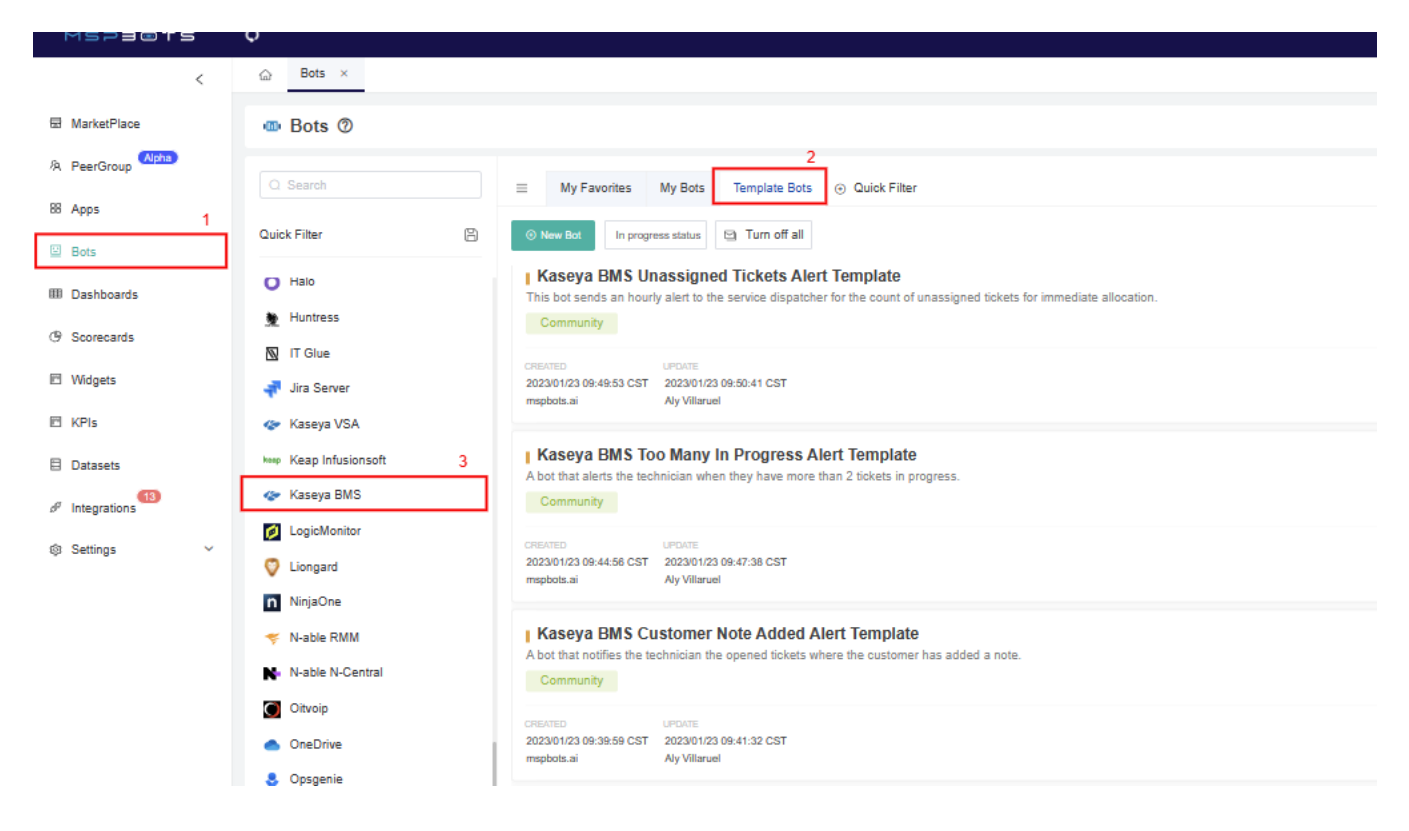

## <span id="page-1-0"></span>How to clone a template bot

Go to [How to Clone a Bot Template](https://wiki.mspbots.ai/x/X4F6AQ) for the guided steps in cloning a bot template.